# **ORIENTACIONES PARA LA ELABORACIÓN DE MATERIAL DIGITAL ACCESIBLE**

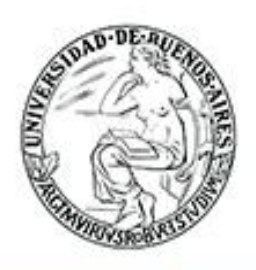

**UBA** Universidad de Buenos Aires

# **Orientaciones para elaboración de material digital accesible**

**«La tecnología digital es un instrumento para la alfabetización».** (Irina Bokova, Director general de la UNESCO, 8 de septiembre de 2017)

La producción de información es un derecho de todos los ciudadanos, por este motivo existen pautas de accesibilidad que permiten que usuarios con diferentes características tengan las mismas oportunidades de crear. La **accesibilidad** o **accesibilidad universal** es el grado en el que todas las personas pueden utilizar un objeto, visitar un lugar o acceder a un servicio, independientemente de sus capacidades técnicas, cognitivas o físicas.

A partir de la Iniciativa de Accesibilidad Web (Web Accessibility Initiative-WAI) y la Declaración de Nueva Delhi (2015), se despliegan orientaciones fundamentales para elaborar material digital accesible, que facilite a los alumnos el acceso al aprendizaje<sup>1</sup>. En el inciso 6 del preámbulo de la Declaración leemos:

[...] el acceso universal a la información y el conocimiento, mediante las tecnologías de la información y la comunicación (TIC) y las tecnologías auxiliares, en igualdad de condiciones con los demás, es para las personas con discapacidad un derecho humano inalienable y una condición previa para vivir de forma independiente y participar plenamente y en pie de igualdad en la sociedad. (p. 3)

l  $1$  El presente texto se enmarca en los siguientes documentos: Documento Educación inclusiva y de calidad, un derecho de todos, Grupo Art24 por la educación inclusiva (COPIDIS, 2017); L*ey 27.306: Ley sobre el abordaje integral e interdisciplinario de los sujetos que presentan Dificultades Específicas del Aprendizaje (DEA), (MJ y DH, 2016); Resolución 311/16: Promoción, acreditación, certificación y titulación de estudiantes con discapacidad* (CFN, 2016); *Declaración de* Nueva Delhi sobre TIC inclusivas al servicio de las personas con discapacidad: Hacer del empoderamiento una realidad *(UNESCO, 2015); Objetivos de Desarrollo Sostenible (ODS)*, (Naciones Unidas, 2015); *DUA-Diseño Universal para el Aprendizaje. Pautas para su introducción en el currículo* (2011-2014)

# **Consideraciones para la elaboración de estrategias didácticas con TIC**

### **Los sistemas operativos**

El Sistema Operativo Windows y el Sistema Operativo Huayra ofrecen opciones de accesibilidad que pueden configurarse según necesidades específicas, para facilitar la navegación por el equipo.

## **¿Cómo configurar las opciones de accesibilidad?**

### En Windows, desde **Inicio › Panel de control › Accesibilidad**

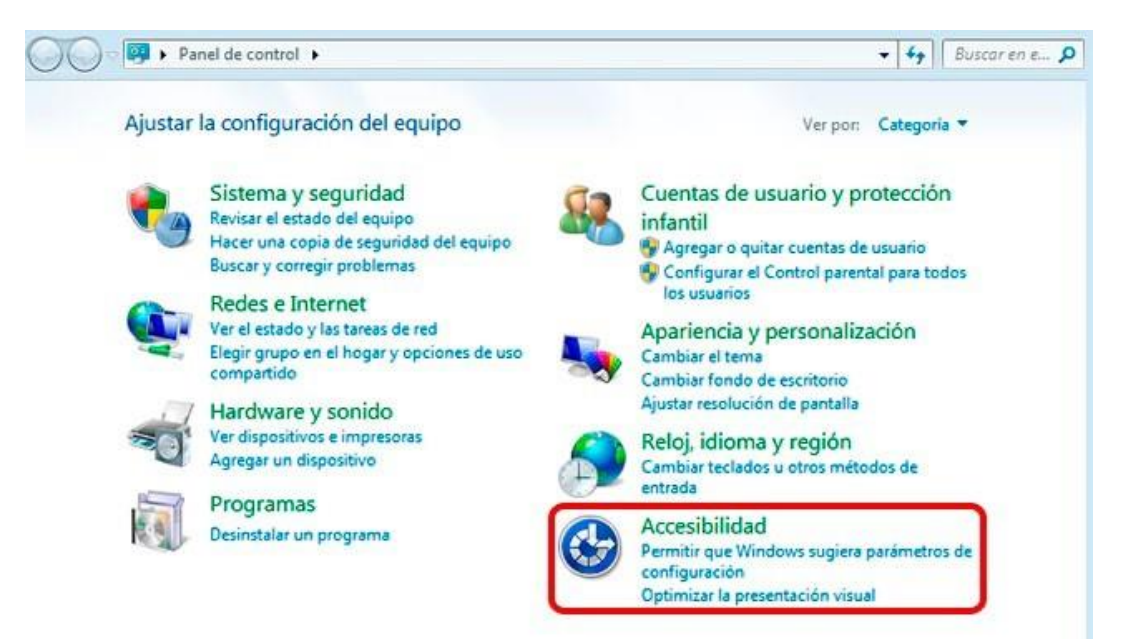

En Huayra, desde **Aplicaciones** › **Acceso Universal** › **Opciones de accesibilidad** de Huayra.

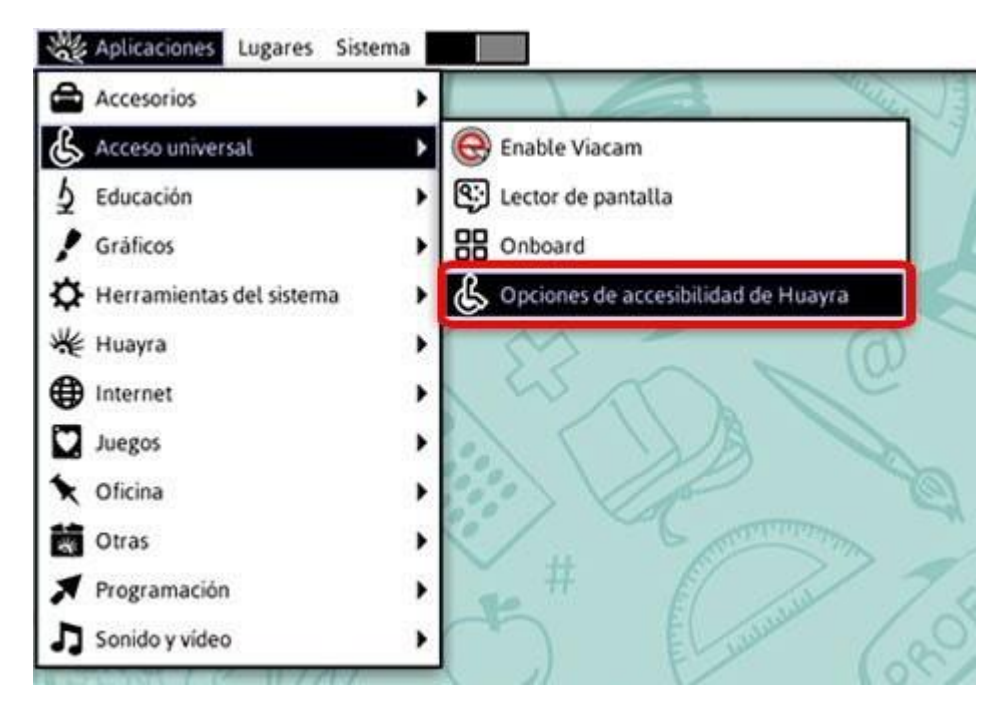

En el caso de alumnos con baja visión o con dificultades de lectura esas opciones permiten configurar:

#### **• La lupa**

Es un **sistema de ampliación de pantalla.** Maximiza el sector de la pantalla sobre el que se desplaza el mouse permitiendo un considerable aumento en su tamaño.

*S.O. Windows***:** permite que el usuario pueda definir el porcentaje de ampliación de la pantalla según sus necesidades. Además ofrece tres **vistas** u opciones de visualización: **pantalla completa**, amplía toda la pantalla; **acoplado**, divide la pantalla ampliando una parte y dejando el resto en estado normal; y **lente**, amplía el área situada alrededor del puntero del mouse.

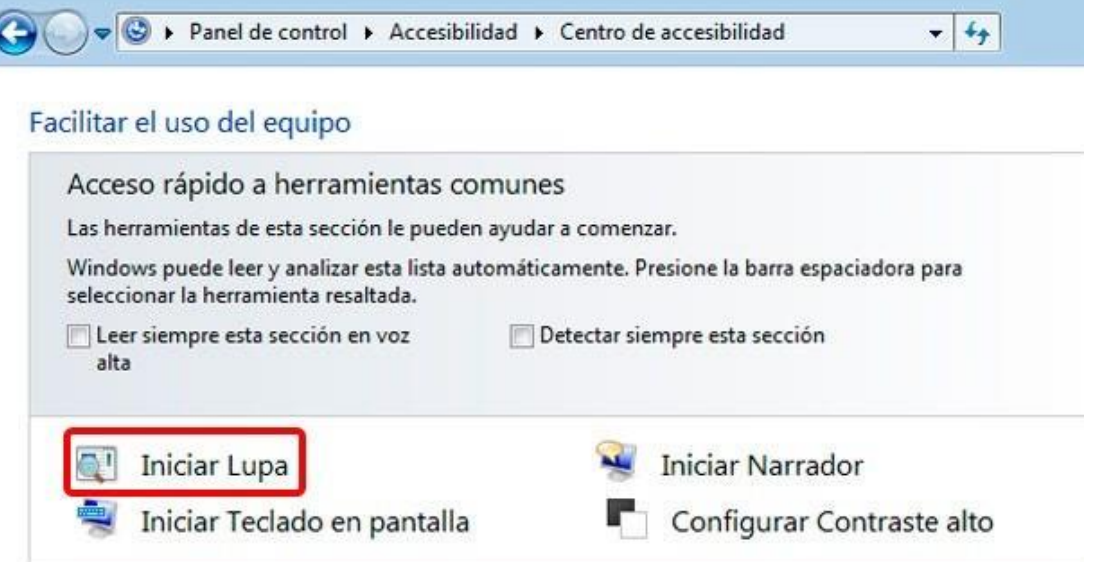

*S.O. Huayra*: no posee la herramienta Lupa como tal, pero sí la posibilidad de aumentar el tamaño del texto.

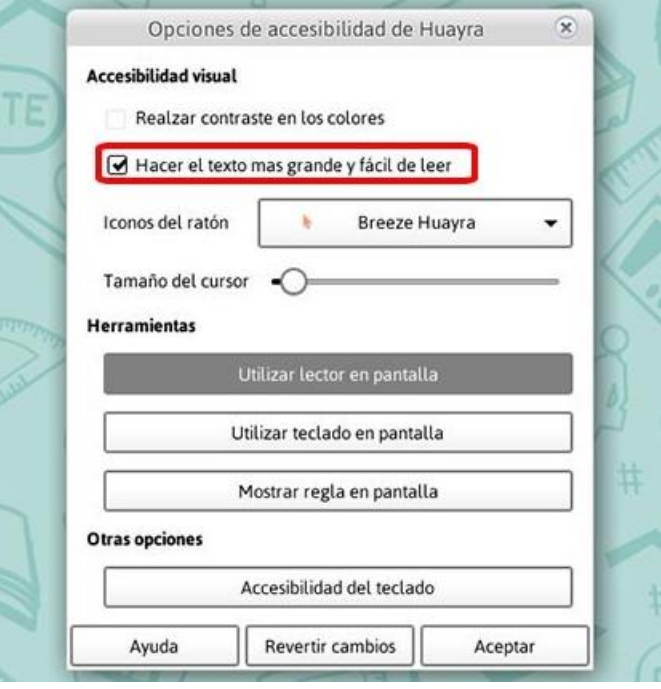

## **• El alto contraste**

Permite el cambio de colores originales destacando un fondo oscuro con letras más gruesas y de color claro o viceversa. Es una herramienta eficaz para aquellas personas con dificultades que afecten al campo visual periférico, la percepción de colores o el brillo de los monitores.

#### *S.O. Windows:*

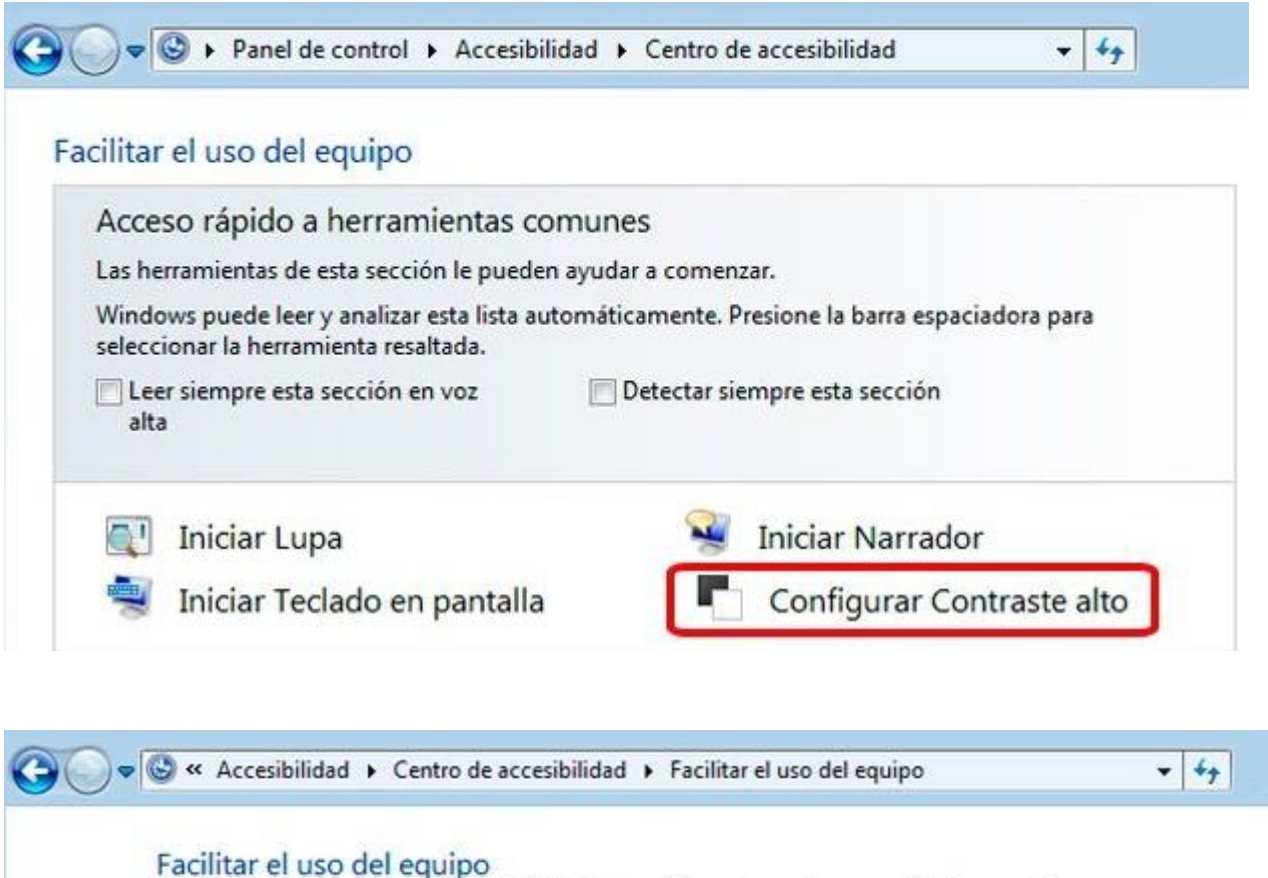

Si selecciona esta configuración, se iniciará automáticamente cada vez que inicie una sesión.

#### Elegir un tema de contraste alto

Contraste alto

Activar o desactivar el Contraste alto cuando se presionan las teclas Alt izq + Mayús izq + Impr Pant

Al usar un método abreviado de teclado para activar la configuración de Accesibilidad:

V Mostrar un mensaje de advertencia cuando se active algún valor.

V Emitir un sonido cuando se active o desactive algún valor.

Hacer que el texto y las descripciones se lean en voz alta

Activar Narrador

El Narrador lee en voz alta cualquier texto en pantalla. Se requieren altavoces.

Activar Descripción de audio

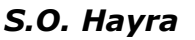

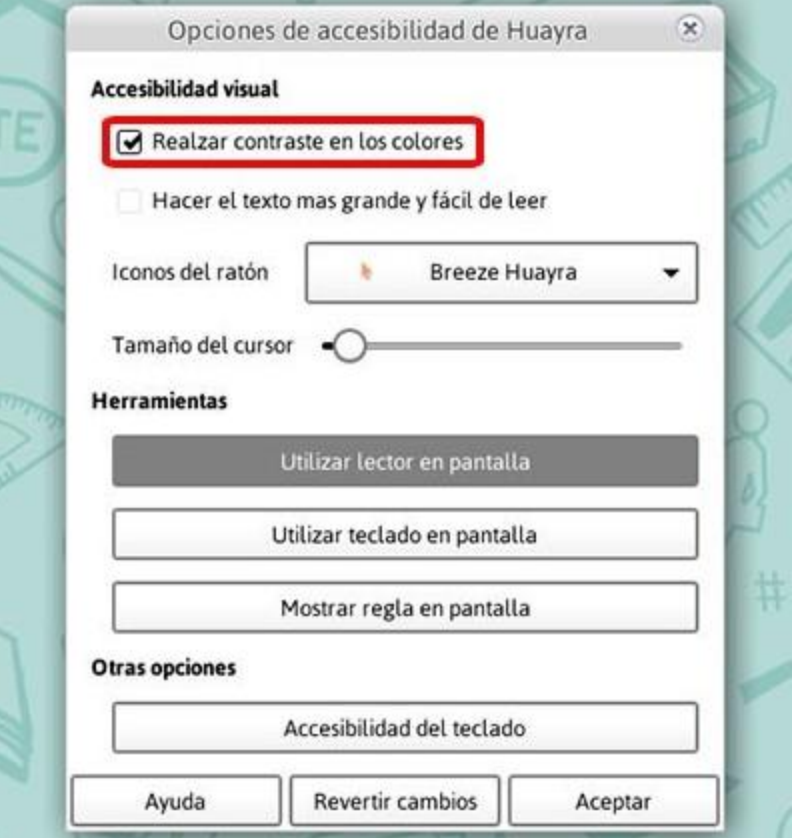

# **• NVDA o lector de pantalla**

Es una aplicación que lee el texto presente en la pantalla y la transmite utilizando un sintetizador de voz.

# *S.O. Windows:*

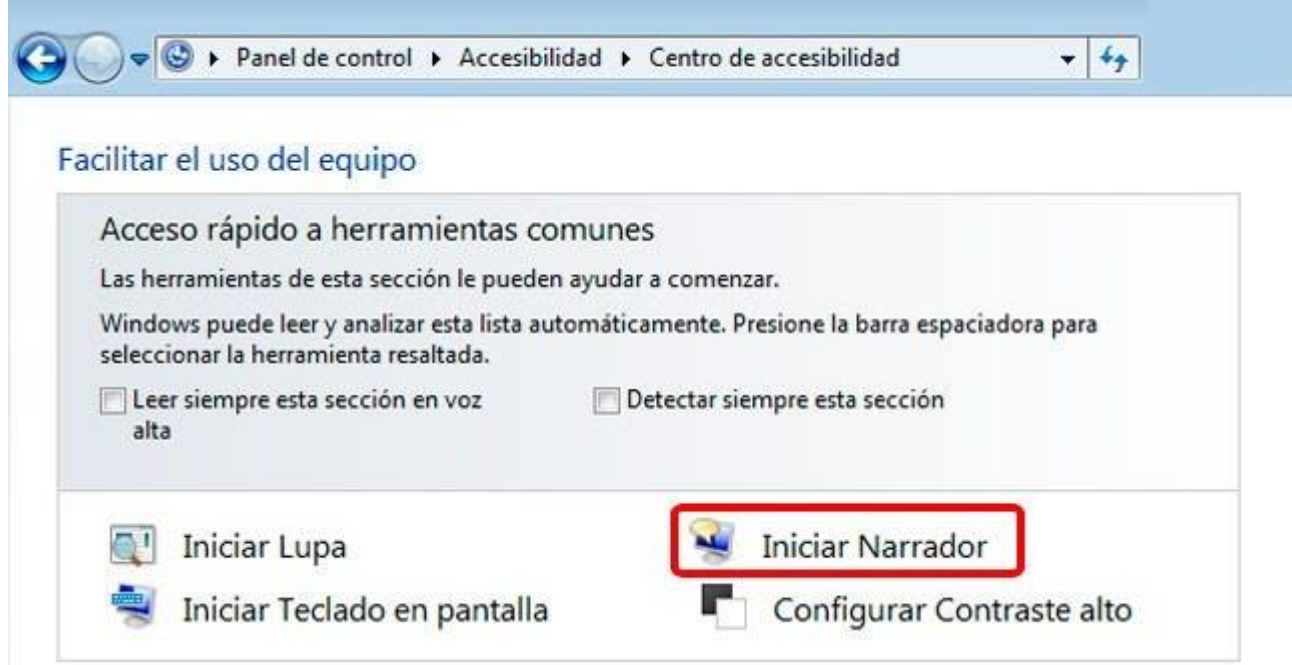

## *S.O. Hayra*

El lector de pantalla que utiliza es el **Orca**. Puede activarse tanto desde las **Opciones de accesibilidad**, como desde el menú de **Acceso Universal**.

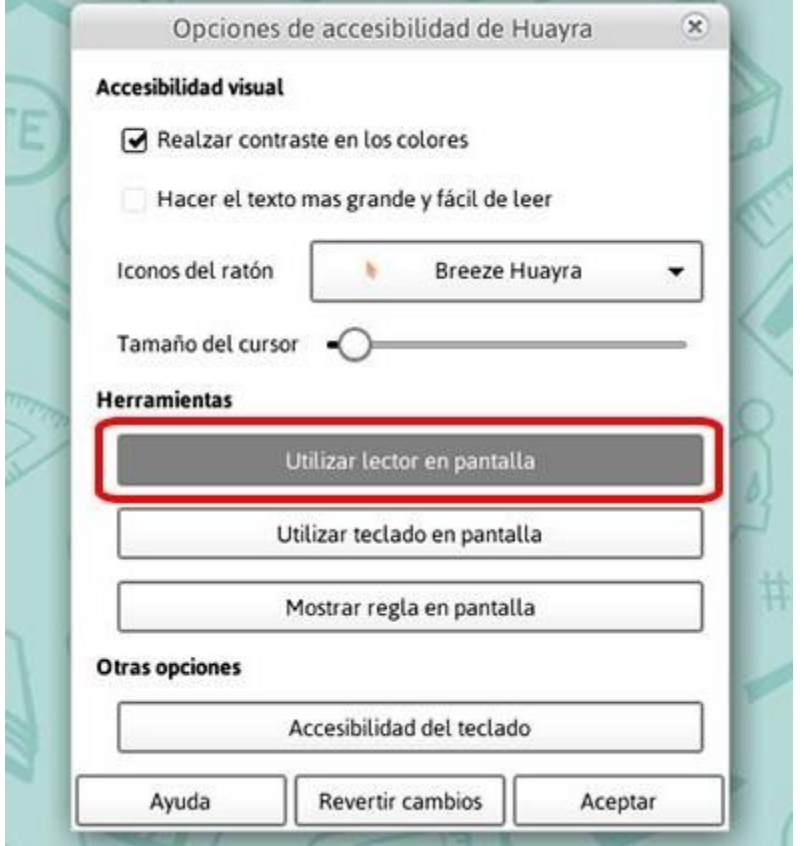

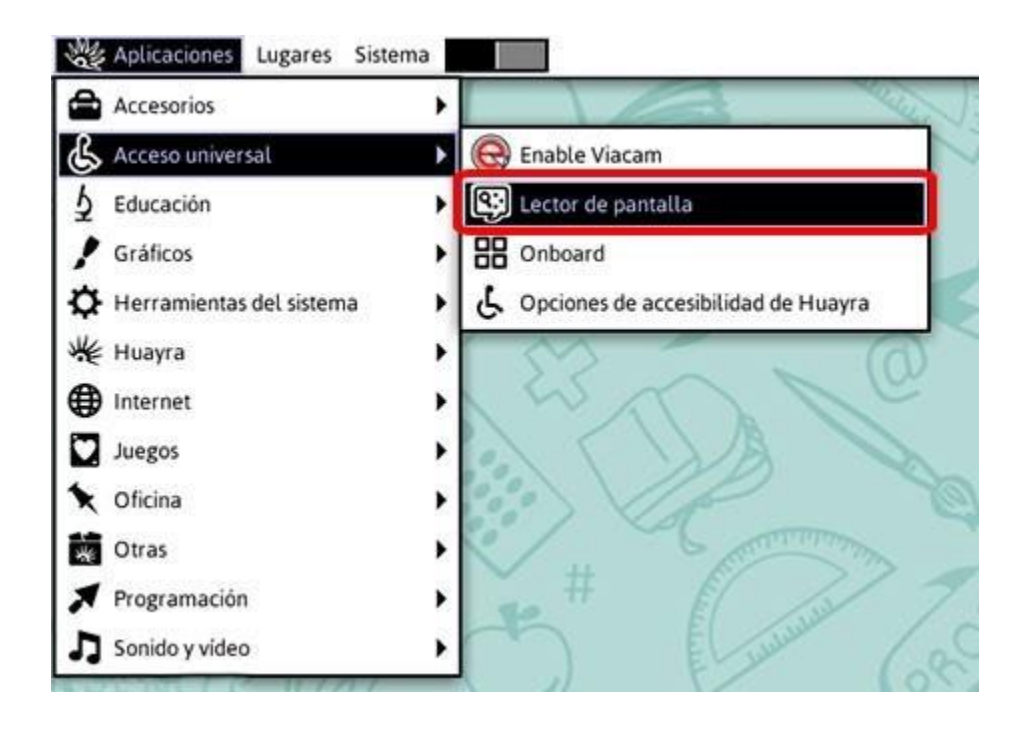

# **El procesador de textos**

En el caso de alumnos que presenten una **motricidad comprometida o baja visión** se recomienda el uso del procesador de textos como facilitador de la escritura. Los beneficios se centran en que **el alumno puede digitar cada letra de manera independiente**, liberándose así del esfuerzo motor que significa la coordinación manual del diseño del trazo al mismo tiempo que el sostén del lápiz. Esto proporciona una mayor seguridad sobre la letra digitada haciendo que la unidad de movimiento sea mucho más corta, a diferencia de la exigencia de coordinar la letra ligada.

Otro aspecto a destacar es la posibilidad de **configurar el tamaño y tipo de letra**. Se sugiere usar letra *sin serif* (también llamadas letras de palo seco), por ejemplo Arial o Verdana, tamaño 14 o mayor, según las necesidades visuales del alumno.

El alumno puede también verificar la **ortografía**, ya que el procesador de textos señala los errores ortográficos subrayando la palabra en color rojo, lo que facilita su identificación para poder realizar la corrección.

Síntesis de los beneficios de la escritura en ordenador:

- Simplificación de la coordinación motora.
- Unidad de movimiento reducida (un clic sobre la letra).
- **Letra legible y clara.**
- Selección de tamaño y tipología de letra.
- Posibilidad de autocorrección.
- Posibilidad de lectura con lector de pantalla y/o lupa

## **La elaboración de textos accesibles**

Para la redacción de textos accesibles a las necesidades de todos los alumnos se recomiendan algunas pautas para su elaboración:

- Usar fuente Arial o Verdana (*sin serif*). Tamaño de la fuente 14 o mayor, dependiendo de las posibilidades visuales de los alumnos.
- El grosor de la letra debe ser normal, sin formato negrita. Tampoco es conveniente usar letra cursiva o subrayada ya que dificulta la lectura.
- Los textos deben presentarse con orientación horizontal y sin justificación, de este modo se facilita identificar el principio del renglón.
- El interlineado del texto debe ser de espacio entre líneas de 1,15 o 1,5.
- Las mayúsculas son recomendadas para inicio de una oración o palabras cortas. En alumnos con dificultades de lectura se recomienda que todo el texto esté en letra imprenta mayúscula.
- El uso de un fondo de hoja color amarillo pastel con letra negra o azul marino facilita la lectura y descansa la vista. El fondo blanco no es recomendable ya que retorna brillo.
- En el caso de alumnos con discapacidad visual, baja visión o dificultades de lectura y escritura, se recomiendan que tengan la posibilidad de grabar sus tareas en audio o usar.

# **Sitios consultados:**

- TifloNexos:<https://tiflonexos.org/>
- Wikiinclusion: [http://wikinclusion.org/index.php/P%C3%A1gina\\_principal](http://wikinclusion.org/index.php/P%C3%A1gina_principal)
- **Educ.ar:<https://www.educ.ar/>**
- TA Tecnoaccesible:<https://tecnoaccesible.net/>